## Erste Anmeldung (Log-in) in WebCheck (https://webcheck. thueringerenergie.de/)

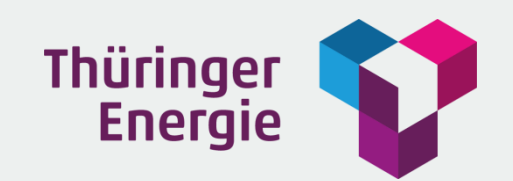

## 1. Schritt: Passwort anfordern

Auf der Startseite gelangen Sie mittels "Login-Daten vergessen" zur Portalfunktion "Login anfordern".

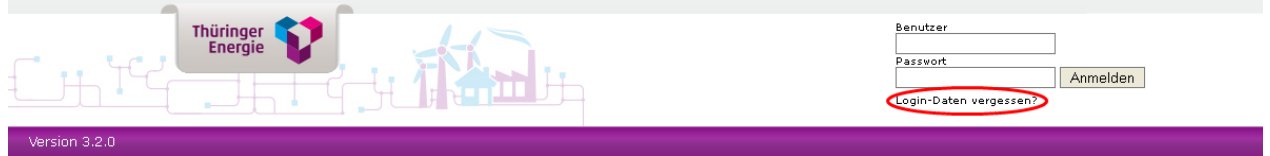

Tragen Sie Ihren Benutzernamen (E-Mail-Adresse) in das Feld Benutzer ein und wählen Sie "Passwort anfordern". Ein systemgeneriertes Passwort wird an Ihre bei WebCheck hinterlegte E-Mail-Adresse gesandt.

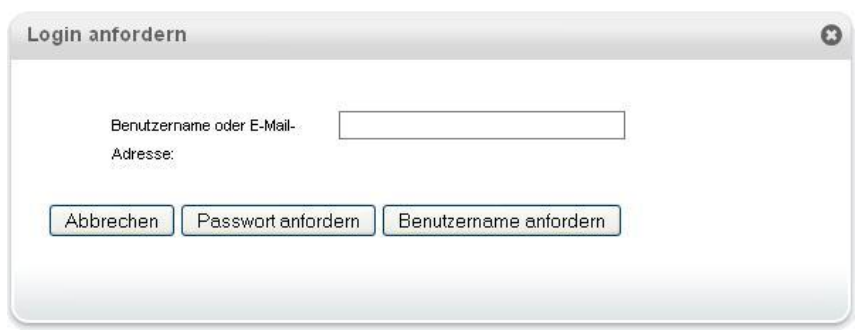

## 2. Schritt: Erstanmeldung

Tragen Sie Ihren Benutzernamen (E-Mail-Adresse) und Ihr neues Passwort ein und melden Sie sich an.

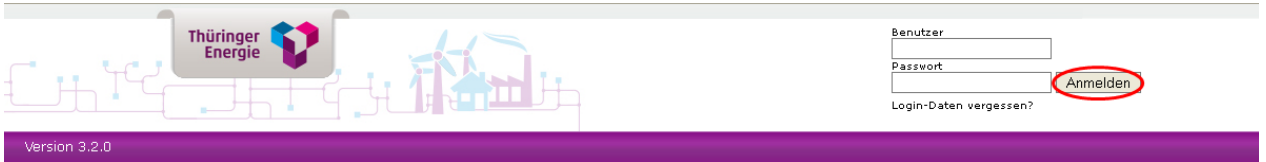

Nach erfolgreicher Anmeldung ist es zwingend erforderlich, dass Sie das für die Erstanmeldung benutzte Passwort in Ihr persönliches Passwort ändern. Generieren Sie Ihr neues persönliches Passwort. Ihr Passwort muss mindestens 8 Zeichen lang sein und einen Großbuchstaben, einen Kleinbuchstaben und mindestens 2 Zahlen beinhalten.

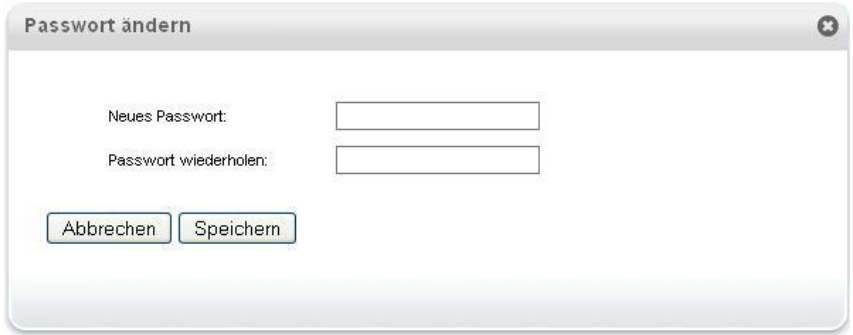

Nach erfolgreicher Änderung Ihres Passworts besitzen Sie vollen Zugriff auf WebCheck.

Kundenservice Postfach 10 07 62 07707 Jena Telefon 03641 69-1674 webcheck@thueringerenergie.de